## D2L Intelligent Agents

**Intelligent Agents** allows you to check when students last logged in to D2L or accessed your D2L class and send an email reminder to such students. Tools & Attendance Awards **E** Book Management 1) Beginning from the course home page, click on Calendar  $P$  Chat **El** Checklists Class Progress **E** Classlist  $\triangle$  Competencies **Edit Course**. Course Builder **III** Content Course Design Accelerator Course Offering Information **Discussions**  $\Box$  Dropbox 2) Click on "**Intelligent Agents**." Note: It may External Learning Tools **Forms** Frequently Asked Questions default to the "*Category*" view rather than the **III** Glossary **Iv** Grades **器 Groups** <sup>2</sup> Instructional Design Wizard "Name" view. In that case, you will find the Components **B** Intelligent Agents Intelligent Agents option under the "*Communications*" header. 1. Criteria 3) Click the blue "**New**" button in the upper left corner. Enter a **Name** for the agent. Status: Role in Classlist  $\odot$  All users visible in the Classlist  $\blacktriangleright$  Agent is enabled 4) Check the "**Agent is enabled**" checkbox. Under Users with specific roles: **Criteria**, **Role in Classlist**, select "**All users visible in the Classlist**." **Course Activity** 5) Choose the criteria that tell the agent when to  $\blacktriangledown$  Take action when the following course activity criteria are satisfied: take action. You can choose *Login Activity* or User has not accessed course for at least 4 day(s) *Course Activity*. In this case, select **Course**   $\bigcirc$  User has accessed course during the past **Activity**, select "**User has not accessed course**  day(s) **for at least [\_] day(s)**" and enter the number of days. 6) Under **Actions**, **Repetition** preferences, select 2. Actions "**Take action every time the agent is evaluated**  Repetition **and the agent's criteria are satisfied for a**  ) Take action only the first time the agent's criteria are satisfied for a user **user**" and check the box to "**Send an email**   $\widetilde{\bullet}$  Take action every time the agent is evaluated and the agent's criteria are satisfied for a user ing should I use? **when criteria are satisfied**." Send an Email  $\blacktriangleright$  Send an email when the criteria are satisfied 7) In the "**To:"** textbox area, use the variable Name that the emails come from: d2lheln@mtsu.edu [{InitiatingUser}](mailto:%7bInitiatingUser%7d@elearn.mtsu.edu) to send email to the student. In Reply-To address for responses: d2lhelp@mtsu.edu How can I change the default From and Reply settings? the "**Cc:"** textbox area, it is recommended to  $\begin{tabular}{c} To: \end{tabular} \begin{tabular}{c} \hline \textbf{To:} \end{tabular} \begin{tabular}{c} \hline \textbf{To:} \end{tabular} \end{tabular}$  $\Box$ put the instructor's email. The email will be  $C_{C}$ ccoronel@mtsu.edu  $\Box$ delivered to the student's D2L email address.  $\overline{a}$ .<br>What snecial email addresses can Luse: 8) For the subject and body of the email, click on Subject: Course login reminder What replace strings can I use in the subject and me "**What replace strings can I use in the subject and message?**" to get a list of possible  $\sigma^0$   $\Omega$  =  $\bullet$  Paragraph  $\bullet$   $B$   $I$   $\underline{U}$   $\bullet$   $\overline{=}$   $\equiv$   $\equiv$   $\bullet$  FontFamily  $\bullet$  FontSize variables. {InitiatingUserFirstName} Please remember to login to {OrgUnitName}. Your last course access date was {LastCourseAccessDate}. Thanks

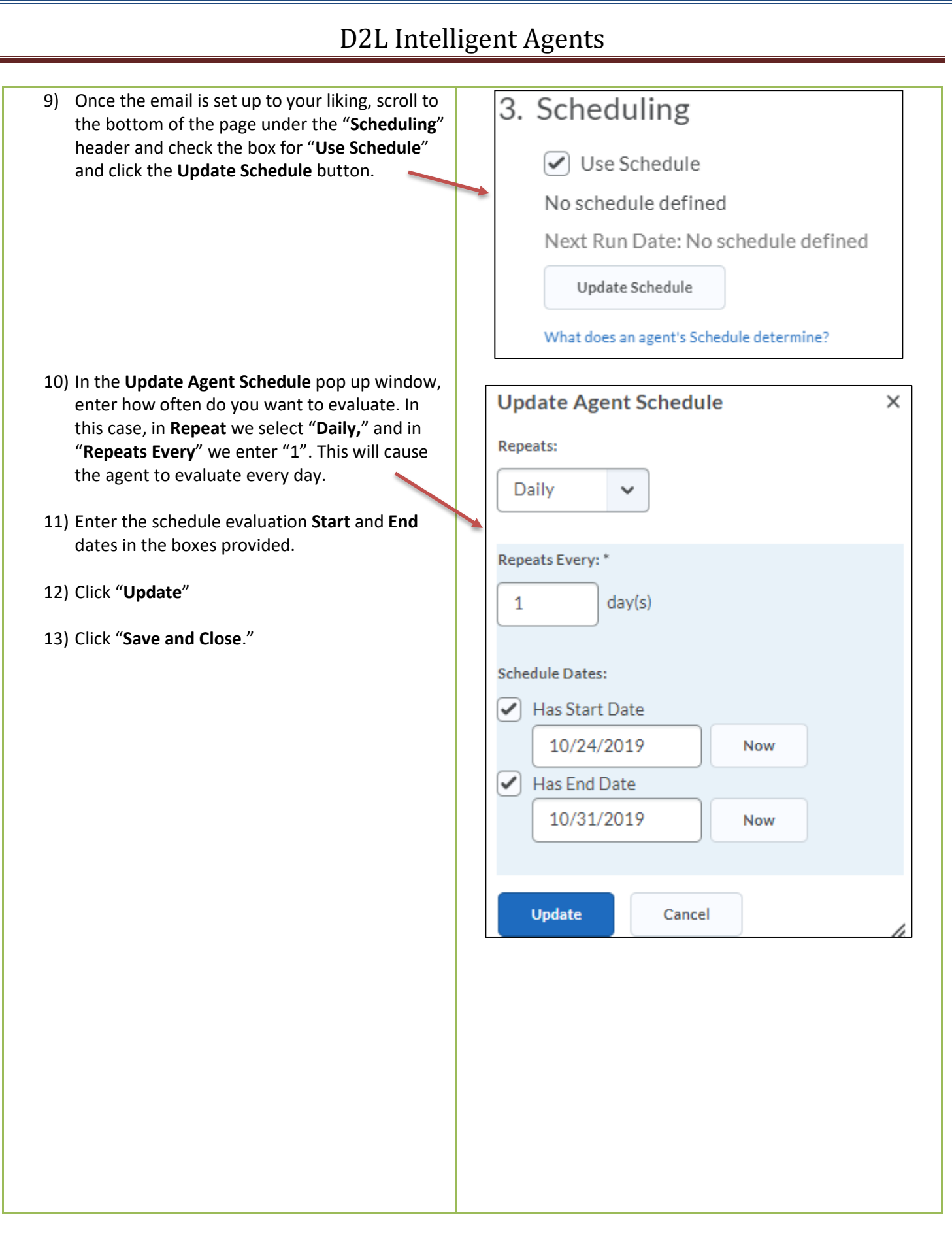